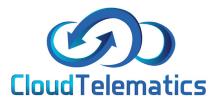

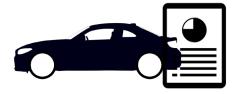

# **Driver Defect Report**

This section will show you how to create a checklist and assign to vehicles and how to use the driver vehicle check app as well as how to read the vehicle check report.

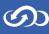

## Creating a Checklist and Assigning to the vehicles

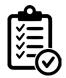

1. Once logged into the tracking portal select Vehicle Checks on the right hand side of the page.

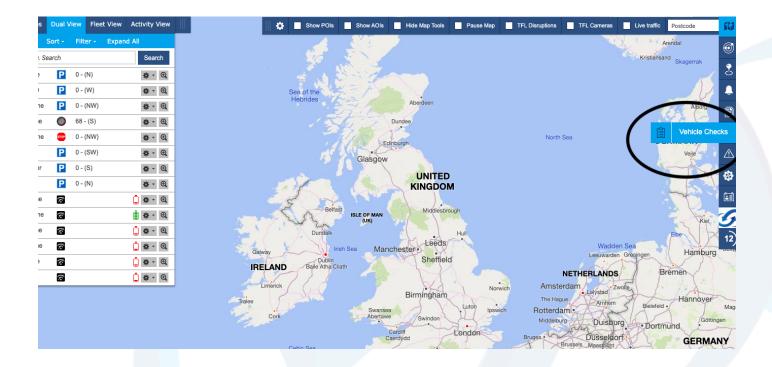

2. Select the new checklist tab to create the checklist for the drivers.

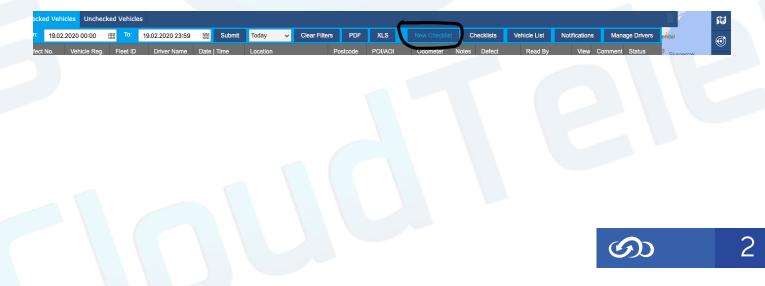

3. Once you have clicked the + icon, a box will appear to create a new 'daily checks.' You can then edit the 'type of response' to have different checklist options. Create the 'Checklist name' and then click save as issued.

| New Checklist                       |                                                                                                    | × |
|-------------------------------------|----------------------------------------------------------------------------------------------------|---|
| Checklist Name:                     |                                                                                                    |   |
| General Information                 | Type of Response                                                                                            |   |
| Vehicle Registration                | T] 11                                                                                                    |   |
| Fleet ID                            | T Text Field                                                                                                |   |
| Odometer Reading                    | T Text Field                                                                                                |   |
| Driver Fitness                      | O Yes O No                                                                                                  |   |
| Tacho Card Inserted                 | O Yes O No O Not Applicable                                                                                 |   |
| Shift Start Time                    | Clock Time Selector                                                                                         |   |
| Daily Checks                        | ype of Response                                                                                             |   |
| Wipers / Washers / Windscreen       | O Checked - No Defect(s) 🔘 Checked - Minor Defect(s) 🔘 Checked - Safety Critical Defect(s) 🔘 Not Applicable | ~ |
| Steering / Brakes                   | O Checked - No Defect(s) O Checked - Minor Defect(s) O Checked - Safety Critical Defect(s) O Not Applicable | ~ |
| Fuel / Oil / Water                  | O Checked - No Defect(s) O Checked - Minor Defect(s) O Checked - Safety Critical Defect(s) O Not Applicable | ~ |
| Tyres & Wheel Nuts                  | O Checked - No Defect(s) O Checked - Minor Defect(s) O Checked - Safety Critical Defect(s) O Not Applicable | ~ |
| Tachograph Unit                     | O Checked - No Defect(s) O Checked - Minor Defect(s) O Checked - Safety Critical Defect(s) O Not Applicable | ~ |
| Brakes & Hoses / Electric Couplings | O Checked - No Defect(s) O Checked - Minor Defect(s) O Checked - Safety Critical Defect(s) O Not Applicable | * |

4. Then select Vehicle List, select all the vehicles you want the checklist to be assigned to with the tick boxes on the left hand side. Then select Assign Checklist and you will then be able to choose your checklist to assign.

|              | To:     |        | .02.2020 23:59 |           | Submit    | Today    | ~   | Clear Filters | _          | DF   | XLS                     | New Chec |      |       | Checklists  | Vehicle Li |             | ications    |        | age Drivers | endal                 |
|--------------|---------|--------|----------------|-----------|-----------|----------|-----|---------------|------------|------|-------------------------|----------|------|-------|-------------|------------|-------------|-------------|--------|-------------|-----------------------|
| Vehicle Reg. | Fleet I | D      | Driver Name    | Date   Ti | me        | Location |     |               | Postcod    | ie   | POI/AOI                 | Odomete  | er i | Notes | Defect      | au         | ву          | View C      | omment | Status      | <sup>a</sup> Skagerra |
| EF64SLZ      | 3581    | Vehick | e List         |           |           |          |     | С             | lear Filte | r    | Assign Check            |          | ١    | New C | hecklist    | Checklists | PDF         | XLS         | ×      | Open 🕀      |                       |
| Testnew      | 1425    | ~      | Group          |           | Vehicle I | Reg.     | Fle | et ID         | r          | Mala | Unassign Chee<br>180220 | cklist   |      |       | Vehicle Des | cription   | Assigned Cl | necklist Na | ame    | Open 🕀      |                       |
|              |         |        | Company Vehi   | cles      | T16GAT    |          |     |               | F          | Por  | 11012020                |          | urlo |       | Porshe Cay  | enne Andy  | Default Che | cklist      |        |             | The AR                |
|              |         | ~      | Company Vehi   | cles      | EF64 SL   | Z        | 35  | 8174068300    | )772 E     | вw   | 14022020<br>110220202 1 |          | Т    |       | EF64 SLZ    |            | 14022020    |             |        |             | Viborg                |
|              |         | ~      | Test Vehicles  |           | VDRAA     |          | -   |               |            |      | Default Checkl          | ist      |      |       | VDRAA       |            | Default Che | cklist      |        |             | NMARK                 |
|              |         |        |                |           |           |          |     |               |            | L    | TEST KIERAN             |          |      |       |             |            |             |             |        |             | vejie                 |
|              |         |        |                |           |           |          |     |               |            |      |                         |          |      |       |             |            |             |             |        |             | 06                    |
|              |         |        |                |           |           |          |     |               |            |      |                         |          |      |       |             |            |             |             |        |             | -                     |
|              |         |        |                |           |           |          |     |               |            |      |                         |          |      |       |             |            |             |             |        |             | 2 1                   |
|              |         |        |                |           |           |          |     |               |            |      |                         |          |      |       |             |            |             |             |        |             | Elbe                  |
|              |         |        |                |           |           |          |     |               |            |      |                         |          |      |       |             |            |             |             |        | iea         | Han                   |
|              |         |        |                |           |           |          |     |               |            |      |                         |          |      |       |             |            |             |             |        | roningen    | S.                    |
|              |         |        |                |           |           |          |     |               |            |      |                         |          |      |       |             |            |             |             |        |             | remen                 |
|              |         |        |                |           |           |          |     |               |            |      |                         |          |      |       |             |            |             |             |        | 3 L         | Hann                  |
|              |         |        |                |           |           |          |     |               |            |      |                         |          |      |       |             |            |             |             |        | Bielefeld   | 1                     |
|              |         |        |                |           |           |          |     |               |            |      |                         |          |      |       |             |            |             |             |        | • Dortm     | nund                  |

 $\bigcirc$ 

#### Using the driver vehicles check app

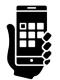

1. Log into the app using your username and password, this screen will come up straight away. Select the company tab that you work for.

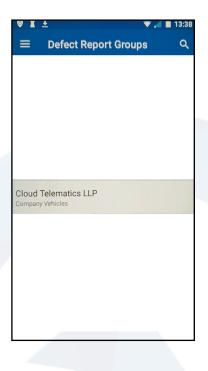

2. From the list of vehicle registrations, select your vehicle.

| ₿ <b>1</b> Ŧ  |                        | Q 🐳 7                 | 🖌 📕 13:38 |
|---------------|------------------------|-----------------------|-----------|
| ← Clo         | ud Telema              | atics                 | ۹. :      |
| VEHICL        | ES                     | DEFECT R              | EPORT     |
| <b>A</b>      | Veh.Reg.:<br>Fleet ID: | T16GAT                |           |
| <del>~~</del> |                        | EF64 SLZ<br>358174068 | 3300772   |
|               |                        |                       |           |
|               |                        |                       |           |
|               |                        |                       |           |
|               |                        |                       |           |

3. View all of the available checks, if there are any defects make sure to select the one that best describes the vehicle accurately and add notes if any defects. If no defects apply to your vehicle click not Applicable.

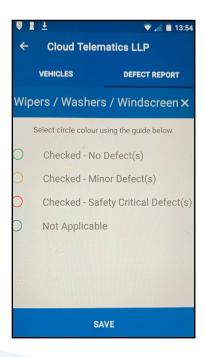

4. If there is a defect on any part of the vehicle you can click the camera icon to take a picture of the defect as shown here.

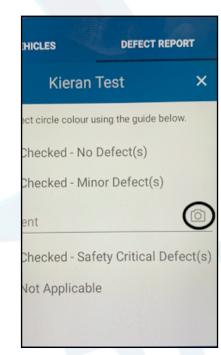

5. Once all checks are completed press save to complete the report.

| ÷    | Cloud Tele                   | matics LLP             |
|------|------------------------------|------------------------|
|      | VEHICLES                     | DEFECT REPORT          |
| 0    | Spray Suppre                 | ession                 |
| 0    | 5th Wheel Co                 | ouplings Security      |
| 0    | Excessive Er                 | ngine / Exhaust Smo    |
| 0    | Under-run Pr                 | otection               |
| 0    | Warning Sig                  | ns/Decals              |
| 0    | In-cab Techr<br>Sidescan etc | nology (Cameras,<br>c) |
| Note | 25                           |                        |
|      | \$                           | SAVE                   |

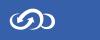

### Reading the vehicle check reports

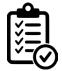

# 1. Once logged into the Tracking Portal select the Vehicle Checks tab on the right hand side of the page.

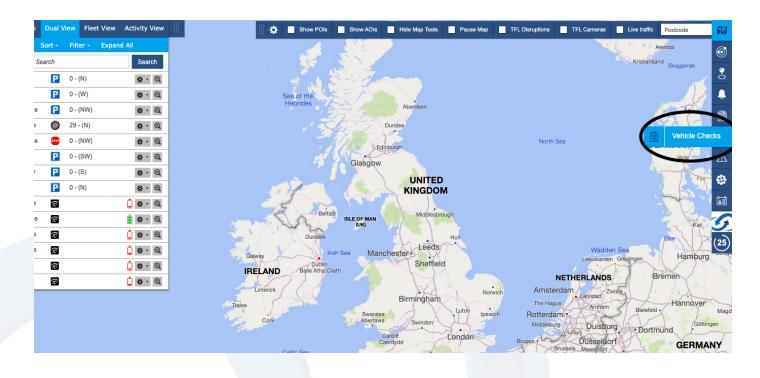

2. Click on the "eye" symbol shown below in the view column of the driver report you want to check.

| 0 <sup>10</sup> 19.23 | 2020.00.00 | III 14 1  | 9.02.2020 13:56 | E S.Arit     | Today 🐱 Clear Filte      | n POF   | 243       | New Checkler |       | vedelats W | encle List 🛛 N | iotifications | Mara    | ege Onivers | elos -                |
|-----------------------|------------|-----------|-----------------|--------------|--------------------------|---------|-----------|--------------|-------|------------|----------------|---------------|---------|-------------|-----------------------|
| elect No.             | Venue Rep. | Please ID | Driver Name     | Date   Time  | Location                 | Periodo | POLNOI    | Odenster     | Notes | Defect     | Read By        | Vev           | Connert | Status.     | <sup>1</sup> Skapavsk |
| 1224                  | EFORILZ    | 3581740   | testd ditest    | 18-03-2020 0 | GPS services unavailable |         |           | 6363         | No    | Na         | Engelbert Hu.  | . ©           | μ.      | Open 🗄      |                       |
| \$505                 | Testnew    | 14254585  | losid diesi     | 18-02-2629 0 | GPS services unavailable |         |           | 44455        | No    | Checked    | Engelbort Hu.  | 0             | 90      | open 🕀      |                       |
| 5506                  | EFOHSLZ    | 3581748   | Super-Admin     | 19-03-2029 1 | SHIFLEY ROAD, RIFLEY     | DES-3   | POt Claud | 10000        | Xu -  | Checked    | Super Admin    | ()            | 10      | Open 🖯      | 17 4                  |
|                       |            |           |                 |              |                          |         |           |              |       |            |                | $\sim$        |         |             | KA S                  |
|                       |            |           |                 |              |                          |         |           |              |       |            |                |               |         |             | NMARK                 |
|                       |            |           |                 |              |                          |         |           |              |       |            |                |               |         |             | 100                   |
|                       |            |           |                 |              |                          |         |           |              |       |            |                |               |         |             | E JA                  |
|                       |            |           |                 |              |                          |         |           |              |       |            |                |               |         |             | -                     |
|                       |            |           |                 |              |                          |         |           |              |       |            |                |               |         |             | 11                    |

7

3. The report will appear as shown below. If there are any defects that are

reported they will appear with the comments next to them of the specific defects that have been reported.

| cles Unchecked Vehicles                       |                                                         |                                           |               |               |         |             |
|-----------------------------------------------|---------------------------------------------------------|-------------------------------------------|---------------|---------------|---------|-------------|
| 2020 00:00 🏢 To: 19.02.2020 23:59 🏢 Submi     | Vehicle Defect Report 15337                             | PDF X                                     | Vehicle List  | Notifications | Man     | age Drivers |
| Vehicle Reg. Fleet ID Driver Name Date   Time | Driver Name: Super Admin                                | Date: 19.02.2020                          | Read By       | View          | Comment | Status      |
| EF64SLZ 3581740 testdi ditest 19.02.2020 0    | Vehicle Registration: T16GAT<br>Fleet ID:               | Time: 18:53:15<br>Odometer Reading: 10000 | Engelbert H   | lu ©          | F       | Open 🛱      |
| Testnew 14254585 testdi ditest 19.02.2020 0   | Daily Check small crack in screen                       |                                           | . Engelbert H | lu ©          | F       | Open 🛱      |
| EF64SLZ 3581740 Super Admin 19.02.2020 1      | Wipers / Washers / Windscreen                           | Rear / Side Lights & Markers              | . Super Admi  | in ©          | F       | Open 🛱      |
| T16GAT Super Admin 19.02.2020 1               | Steering / Brakes                                       | Speed Limiter                             |               | 0             | P       | Open 🗇      |
|                                               | Fuel / Oil / Water                                      | Speedometer                               |               |               |         |             |
|                                               | Tyres & Wheel Nuts                                      | Spray Suppression                         |               |               |         |             |
|                                               | Tachograph Unit                                         | 5th Wheel Couplings Security              |               |               |         |             |
|                                               | Brakes & Hoses / Electric Couplings                     | Excessive Engine / Exhaust Smoke          | _             |               |         |             |
|                                               | Body / Wings / Load Security                            | Under-run Protection                      |               |               |         |             |
| i the second second                           | Lights / Reflectors / Battery                           | Warning Signs/Decals                      | N.P.          |               |         |             |
|                                               | Mirrors / Indicators / Horn                             | In-cab Technology (Cameras, Sidescan etc) |               |               |         |             |
| Carrick-on-Shannon Cava                       |                                                         |                                           | ork           |               |         |             |
| E. C. M                                       | Notes<br>test                                           |                                           | Hull          |               |         |             |
| Roscommon                                     |                                                         |                                           | 11 4          |               |         |             |
| Galway                                        | Checklist Information Checklist Name: Default Checklist |                                           | field         |               |         |             |
| IRELAND                                       | Checklist Revision: 1.0                                 |                                           |               |               |         |             |
| Porta                                         | Seen by:                                                |                                           | Nottingham    | 5.0           |         |             |